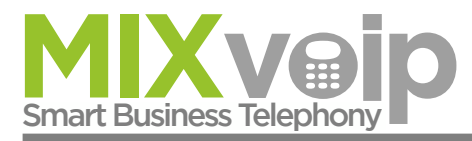

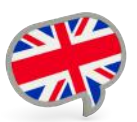

# **Handling your Yealink T48S**  Maximum compatibility and flexibility with the MIXpbx.

⊪ Yealink **3**  $\mathbf{2}$  $\overline{\mathbf{4}}$ TARG  $\mathfrak{Z}$  $\overline{4}$  $2<sub>m</sub>$  $3<sub>m</sub>$  $\overline{5}$  $4<sub>on</sub>$  $5<sub>m</sub>$ 6. 12  $\|7_{\text{run}}$  $\|$  8  $\|$ 9.  $\epsilon$ 6 l∗.  $\mathbf{0}$  $\|$ #  $-48$  $\mathbf Q$  $10)$ 8 11

## **Legend**

- 
- 1: Power indicator LED<br>2 : Touch screen +action keys
- 3 : Headset<br>- 4 : Mute kev
- 
- $-5$ : Hold key
- 6 : Transfer key
- 7 : Speaker + volume (11)
- 
- 
- 8 : Voicemail<br>- 9 : Call log<br>- 10 : Menu and directional pad

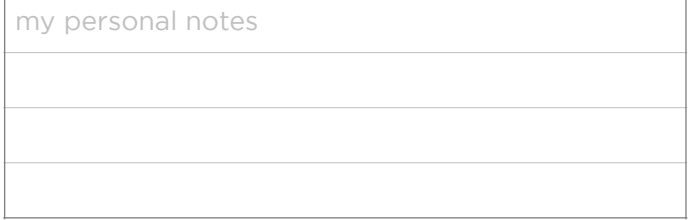

## **Action keys handset hung up**

- $\blacksquare$ : FWD = forward
- 2 : DND = do not disturb<br>3 : Phonebook
- 
- $\overline{4}$  : Menu

## **Action keys during a phone call**

- **1** : Transfer
- $\overline{2}$  : Hold
- 3 : Conference
- $\overline{4}$  : End call

#### **Action keys incoming cal**

- 1 : Answer
- $\overline{2}$  : FWD = forward
- 3 Silence<br>4 Reject
- 

# **Handling your Yealink T48S**  Maximum compatibility and flexibility with the MIXpbx.

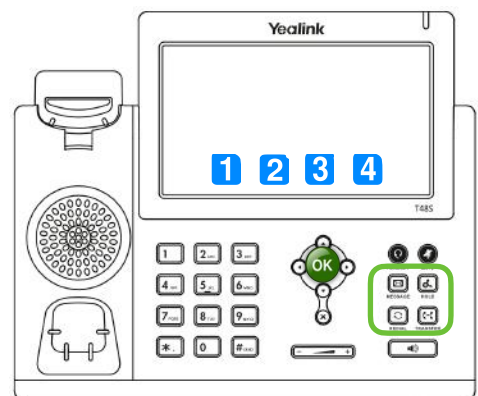

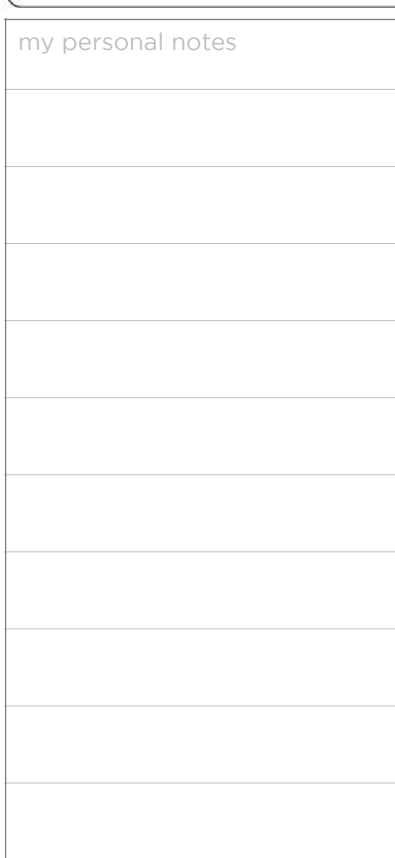

## **Place a call**

Enter the number, and press  $\overline{a}$  in the centre of the direction pad

## **Transfer a call**

#### **Blind transfer:**

- Press on  $\boxed{\mathbb{H}}$  or on the action key "transfer"  $\blacksquare$  The call is on hold.
- Enter the destination extension number, then hang up.

#### **Attended transfer:**

- Press on  $[$ <sup>c-c</sup> or on the action key "transfer" **The call is on hold.** 
	- Enter the destination extension number, then press on  $\alpha$
- Press again on  $[$ <sup>c-c</sup> to transfer the call
- If the person doesn't wish to take the call, press on ''call end'' 3 then ''resume'' to take it back.
- If you receive a second call while the first one is on hold, you can select the call to transfer directly on the screen.

## **Call interception (if activated)**

If the phone of a colleague is ringing, and you want to intercept the call, press key  $\Box$ ''DPickup'', or enter the number of the ringing extension.

### **Enable a call forward**

Press on action key "Forward"  $\blacksquare$ , then then select directly on the screen the number to forward. The destination of your calls can an external or internal number then save with the key "save"  $2$ 

To disable the call forward, follow the same path but choose the ''disable'' option.

## **Place a call on hold**

To place a call on hold, press the key "hold" . To resume the call, press "hold" again. When a first call in on hold, you can initiate a second call with the key  $\frac{3}{2}$  "new call". When you take a second line, the first conversation is automatically placed on hold. Both keys ''resume'' and ''hold'' on the screen allow to switch from one conversation to another one.

## **Call conference**

During a active call you can welcome a third person into the conversation. Press "conf" 3 then enter the number (internal or external), then press again on "conf"  $\overline{3}$  All parties are joined in the conference.

## **Call log**

Press on "redial" **[3]** to access the call history and missed calls, or "Message" to access voice messages. Use the instructions on the screen to choose between the different options.

## **Change the ring tone**

Access the menu by pressing  $\overline{X}$ . Then, "basic", "sound" and "ring tone", then "save"  $\overline{1}$ to validate your choice.